## **GARMIN.**

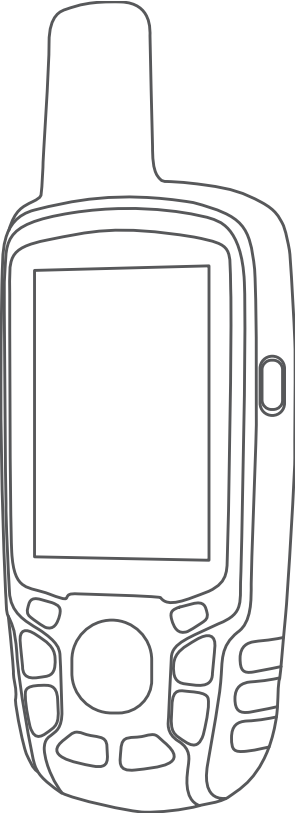

# GPSMAP<sup>®</sup> 64 SERIES / GPSMAP 64X **SERIES**

**Brukerveiledning** 

#### © 2013 Garmin Ltd. eller tilhørende datterselskaper

Med enerett. I henhold til opphavsrettslovene må ingen deler av denne brukerveiledningen kopieres uten skriftlig samtykke fra Garmin. Garmin forbeholder seg retten til å endre eller forbedre produktene sine og gjøre endringer i innholdet i denne brukerveiledningen uten plikt til å varsle noen person eller organisasjon om slike endringer eller forbedringer. Gå til [www.garmin.com](http://www.garmin.com) for å finne gjeldende oppdateringer og tilleggsinformasjon vedrørende bruk av dette produktet.

Garmin®, Garmin logoen, ANT+®, AutoLocate®, City Navigator®, GPSMAP® og VIRB® er varemerker for Garmin Ltd. eller tilhørende datterselskaper som er registrert i USA og andre land. BaseCamp™, chirp™, Garmin Connect™, Garmin Express™, HomePort™ og tempe™ er varemerker for Garmin Ltd. eller tilhørende datterselskaper. Disse varemerkene kan ikke brukes uten uttrykkelig tillatelse fra Garmin.

Bluetooth<sup>®</sup> ordmerket og logoene eies av Bluetooth SIG, Inc., og enhver bruk som Garmin gjør av disse, er underlagt lisens. Mac®er et varemerke for Apple Inc., registrert i USA og andre land. microSD® og microSDHC-logoen er varemerker for SD-3C, LLC. NMEA®, NMEA 2000<sup>®</sup>, NMEA 2000-logoen er registrerte varemerker for National Marine Electronics Association. Windows® er et registrert varemerke for Microsoft Corporation i USA og andre land. Andre varemerker og varenavn tilhører sine respektive eiere.

Produktet er sertifisert i henhold til ANT+®. Du finner en liste over kompatible produkter og apper på [www.thisisant.com/directory](http://www.thisisant.com/directory).

## Innholdsfortegnelse

J.

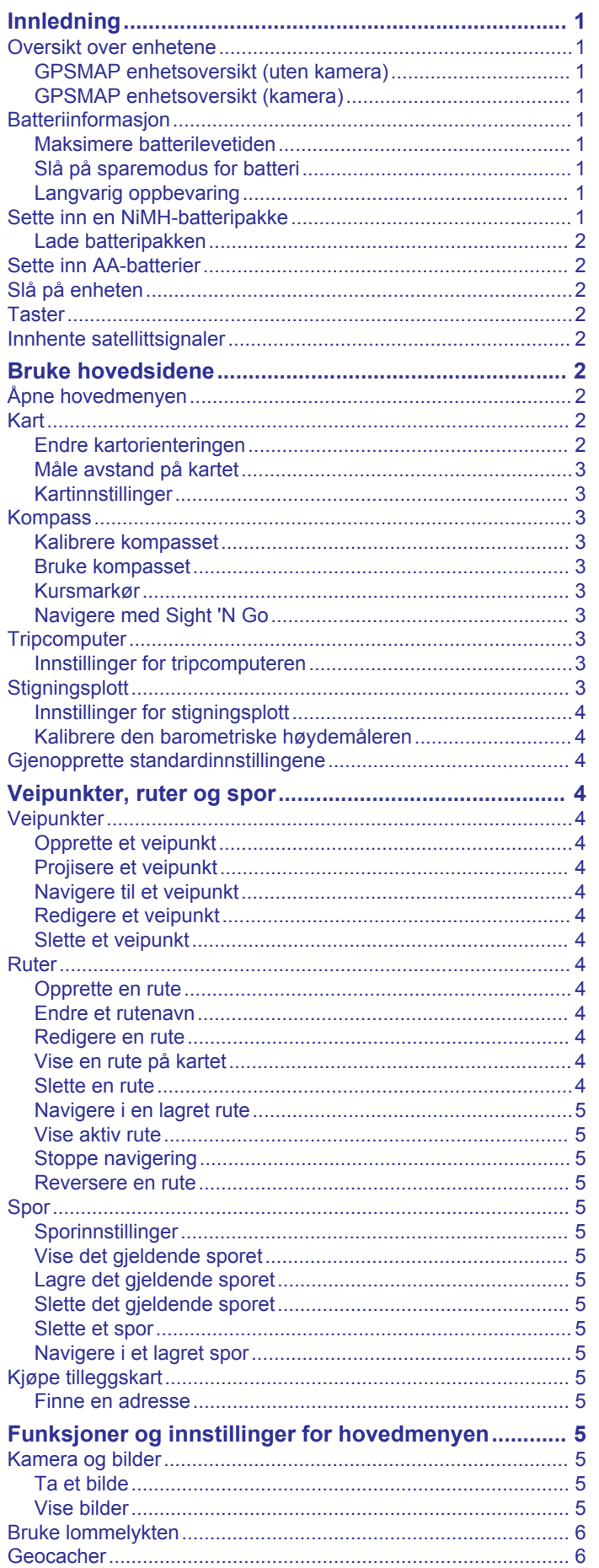

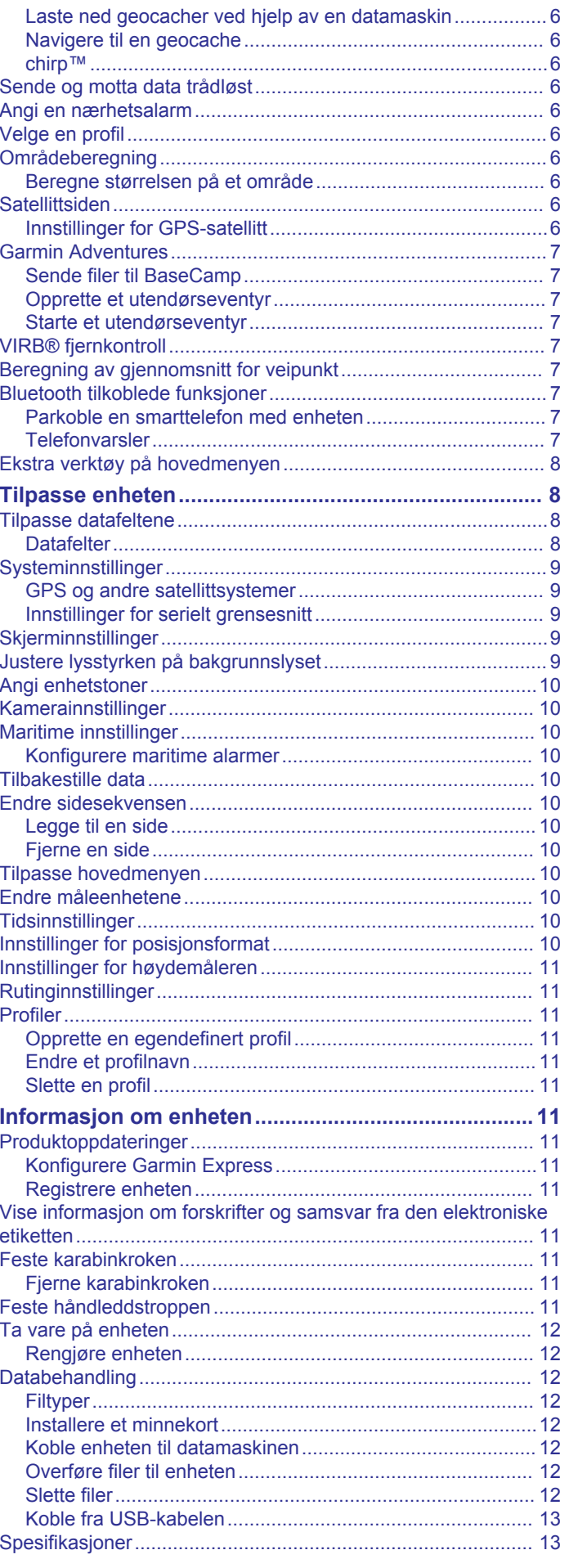

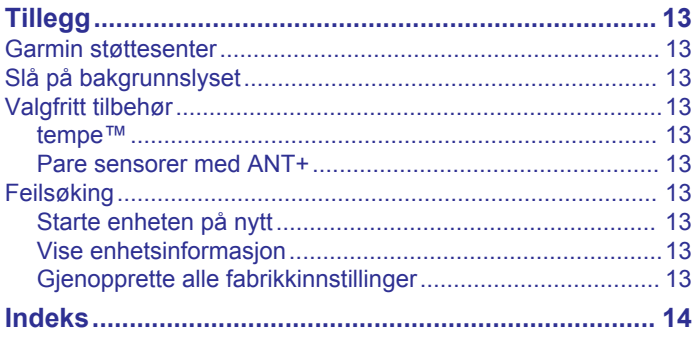

## **Innledning**

#### **ADVARSEL**

<span id="page-4-0"></span>Se veiledningen *Viktig sikkerhets- og produktinformasjon* i produktesken for å lese advarsler angående produktet og annen viktig informasjon.

## **Oversikt over enhetene**

#### **GPSMAP enhetsoversikt (uten kamera)**

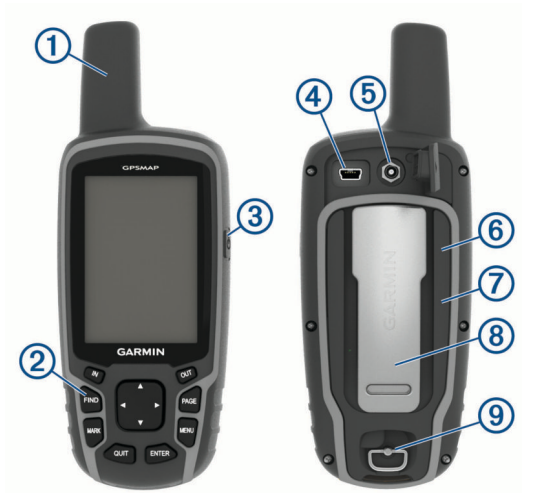

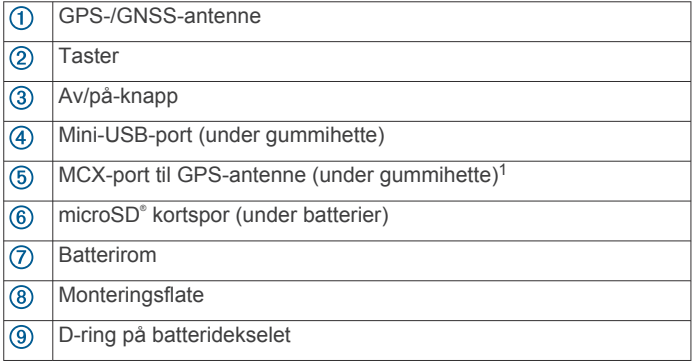

#### **GPSMAP enhetsoversikt (kamera)**

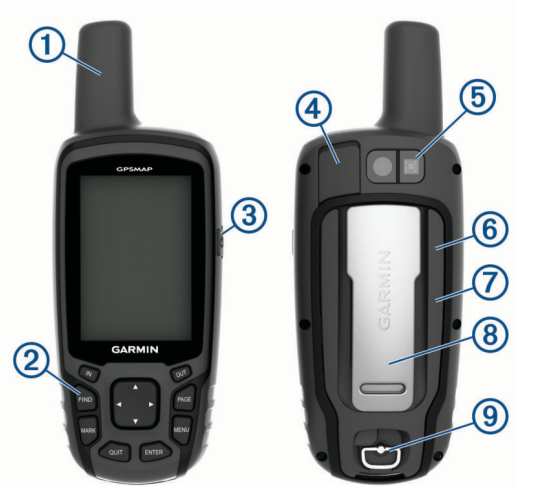

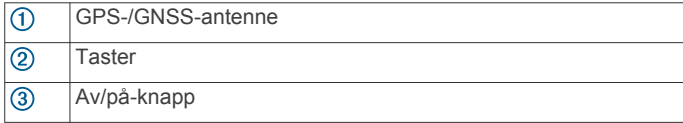

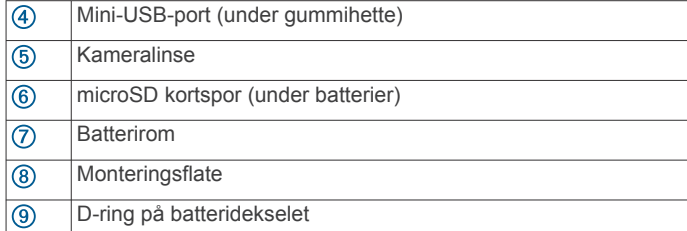

## **Batteriinformasjon**

#### **ADVARSEL**

Temperaturområdet for enheten kan være for høyt for enkelte batterier. Alkaliske batterier kan sprekke ved høye temperaturer.

#### *LES DETTE*

Alkaliske batterier får betydelig mindre kapasitet når temperaturen synker. Bruk litiumbatterier når du bruker enheten ved minusgrader.

#### **Maksimere batterilevetiden**

Det finnes flere ting du kan gjøre for å øke batterilevetiden.

- Redusere lysstyrken for bakgrunnsbelysning (*[Justere](#page-12-0)  [lysstyrken på bakgrunnslyset](#page-12-0)*, side 9).
- Redusere tidsavbrudd for bakgrunnsbelysning (*[Skjerminnstillinger](#page-12-0)*, side 9).
- Bruke sparemodus for batteri (*Slå på sparemodus for batteri*, side 1).
- Redusere hastigheten for karttegning (*[Kartinnstillinger](#page-6-0)*, [side 3\)](#page-6-0).
- Slå av GLONASS eller GALILEO (*[GPS og andre](#page-12-0)  [satellittsystemer](#page-12-0)*, side 9).

#### **Slå på sparemodus for batteri**

Du kan bruke sparemodus for batteri til å forlenge batteriets levetid.

#### Velg **Oppsett** > **Skjerm** > **Sparemodus for batteri** > **På**.

I sparemodus for batteri slås skjermen av når bakgrunnslyset får tidsavbrudd. Du kan velge  $\circlearrowright$  for å slå på skjermen, og du kan dobbelttrykke på  $\circlearrowright$  for å vise statussiden.

#### **Langvarig oppbevaring**

Når du ikke skal bruke enheten på mange måneder, må du ta ut batteriene. Lagrede data går ikke tapt selv om du tar ut batteriene.

#### **Sette inn en NiMH-batteripakke**

Enheten bruker en NiMH-batteripakke (valgfri) eller to AAbatterier (*[Sette inn AA-batterier](#page-5-0)*, side 2).

- **1** Vri D-ringen mot klokka, og trekk opp for å ta av dekselet.
- **2** Finn batteripakken  $\textcircled{1}$ .

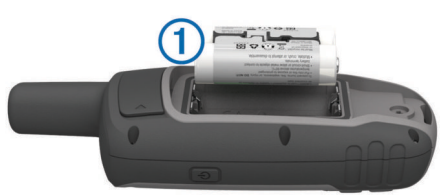

- **3** Sett inn batteripakken riktig vei.
- **4** Trykk batteripakken forsiktig på plass.
- **5** Sett på batteridekselet igjen, og vri D-ringen med klokka.

<sup>1</sup> MCX-kontakten følger ikke med alle produktmodeller.

#### <span id="page-5-0"></span>**Lade batteripakken**

#### *LES DETTE*

Tørk godt av USB-porten, gummihetten og området rundt før du lader enheten eller kobler den til en datamaskin. På denne måten kan du forhindre korrosjon.

Ikke prøv å bruke enheten til å lade batterier som ikke er produsert Garmin® . Hvis du prøver å lade batterier som ikke er produsert av Garmin, kan enheten bli ødelagt og garantien ugyldiggjøres.

Du må kanskje fjerne ekstra brakettilbehør før du kan koble den rette kontakten på USB-kabelen til enheten.

**MERK:** Enheten lades ikke når den er utenfor det godkjente temperaturområdet (*[Spesifikasjoner](#page-16-0)*, side 13).

Du kan lade batteriet via en vanlig veggkontakt eller en USBport på datamaskinen.

**1** Fjern gummihetten  $\textcircled{1}$  fra mini-USB-porten  $\textcircled{2}$ .

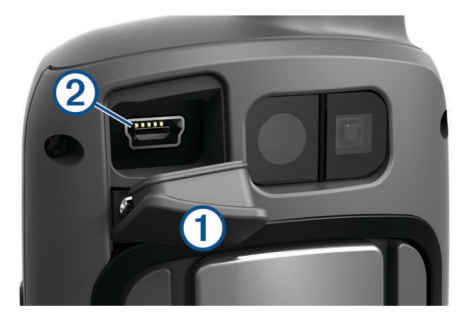

- **2** Koble den lille enden av USB-kabelen til mini-USB-porten.
- **3** Koble USB-kontakten på kabelen til en strømadapter eller en USB-port på en datamaskin.
- **4** Koble strømadapteren til en vanlig veggkontakt hvis det er nødvendig.

Enheten slår seg på når du kobler den til en strømkilde.

**5** Lad batteriet helt opp.

#### **Sette inn AA-batterier**

I stedet for den valgfrie NiMH-batteripakken (*[Sette inn en NiMH](#page-4-0)[batteripakke](#page-4-0)*, side 1) kan du bruke to alkaliske batterier, NiMHbatterier eller lithiumbatterier. Dette er nyttig hvis du er ute i naturen og ikke kan lade NiMH-batteripakken. Det beste resultatet får du ved å bruke NiMH-batterier eller lithiumbatterier.

**MERK:** Standard alkaliske batterier anbefales ikke for 64sc/csxmodeller ved bruk av kamerafunksjonen.

- **1** Vri D-ringen mot klokken, og trekk opp for å ta av dekselet.
- **2** Sett inn to AA-batterier riktig vei.

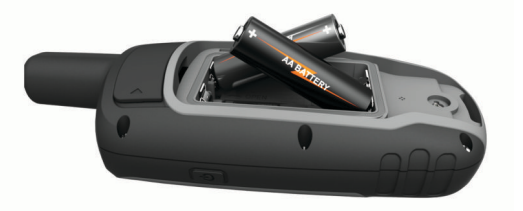

- **3** Sett på batteridekselet igjen, og vri D-ringen med klokken.
- $4$  Hold nede  $\circlearrowleft$ .
- **5** Velg **Oppsett** > **System** > **Batteritype AA**.
- **6** Velg **Alkalisk**, **Lithium**, **Tradisjonelt NiMH** eller **Forhåndsladet NiMH**.

#### **Slå på enheten**

Hold nede  $\circlearrowleft$ .

## $200$  $\overline{u}$ PAGE FIND MAD **MENI**

QUIT

ENTER

**Taster**

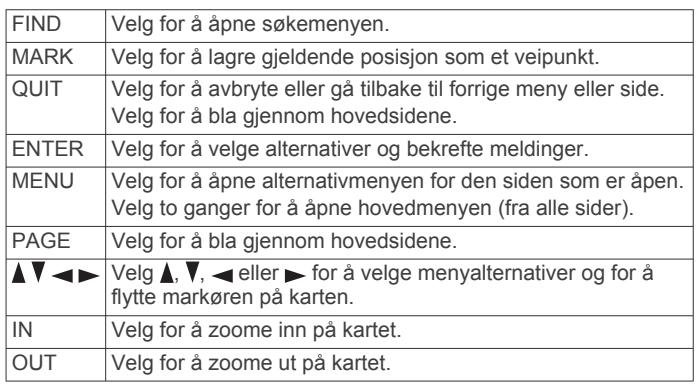

#### **Innhente satellittsignaler**

Det kan ta 30 til 60 sekunder å lokalisere satellittsignaler.

- **1** Gå utendørs til et åpent område.
- **2** Slå på enheten om nødvendig.
- **3** Vent mens enheten søker etter satellitter.

? blinker mens enheten finner posisjonen din.

**ull** viser satellittsignalstyrken.

## **Bruke hovedsidene**

Informasjonen som er nødvendig for å bruke denne enheten, finnes på følgende sider: hovedmeny, kart, kompass, tripcomputer og sider for høydeplott.

Velg **PAGE** for å velge aktiv hovedside.

#### **Åpne hovedmenyen**

Hovedmenyen gir deg tilgang til verktøy og oppsettsskjermbilder for veipunkt, aktiviteter, ruter og mer (*[Ekstra verktøy på](#page-11-0) [hovedmenyen](#page-11-0)*, side 8).

Velg **MENU** to ganger fra en hvilken som helst side.

#### **Kart**

 viser posisjonen din på kartet. Når du forflytter deg, beveger ikonet  $\triangle$  seg og etterlater en sporlogg (sti). Veipunktnavn og symboler vises på kartet. Når du navigerer til et bestemmelsessted, er ruten markert med en farget linje på kartet.

#### **Endre kartorienteringen**

- **1** Gå til kartet, og velg **MENU**.
- **2** Velg **Oppsett kart** > **Orientering**.
- **3** Velg et alternativ:
	- Velg **Nord opp** for å vise nord øverst på siden.
	- Velg **Spor opp** for å vise gjeldende reiseretning øverst på siden.

<span id="page-6-0"></span>• Velg **Bilmodus** for å vise et bilperspektiv med reiseretning øverst på siden.

#### **Måle avstand på kartet**

Du kan måle avstanden mellom to punkter.

- **1** Velg en posisjon på kartet.
- **2** Velg **MENU** > **Beregn avstand**.
- **3** Flytt flagget til en annen posisjon på kartet.

#### **Kartinnstillinger**

#### Velg **Oppsett** > **Kart**.

- **Orientering**: Justerer hvordan kartet vises på siden. Nord opp viser nord øverst på siden. Spor opp gir en visning fra øverst til nederst der gjeldende reiseretning er øverst på siden. Bilmodus viser en bilvisning i 3D med reiseretningen øverst.
- **Veiledningstekst**: Angir når veiledningsteksten vises på kartet.
- **Datafelter**: Tilpasser datafeltene eller dashbordene for kartet, kompasset, stigningsplottet og tripcomputeren.
- **Kartinformasjon**: Aktiverer eller deaktiverer kartene som er lastet inn på enheten for øyeblikket.

#### *Avanserte kartinnstillinger*

#### Velg **Oppsett** > **Kart** > **Avansert kartoppsett**.

- **Autozoom**: Velger automatisk et passende zoomnivå for optimal bruk på kartet. Når Av er valgt, må du zoome inn eller ut manuelt.
- **Zoomnivåer**: Justerer hvilket zoomnivå kartelementer vises ved. Kartelementene vil ikke vises når kartets zoomnivå er høyere enn det valgte nivået.
- **Tekststørrelse**: Velger tekststørrelsen for kartelementene.
- **Detalj**: Velger antall detaljer som vises på kartet. Det tar lengre tid å tegne opp kartet igjen når det viser flere detaljer.
- **Skyggerelieff**: Viser relieff i detalj på kartet (hvis tilgjengelig) eller slår av skyggelegging.

## **Kompass**

Når du navigerer, peker  $\triangle$  mot bestemmelsesstedet, uansett hvilken retning du beveger deg i. Når  $\blacktriangle$  peker mot toppen av det elektroniske kompasset, beveger du deg direkte mot bestemmelsesstedet. Hvis  $\triangle$  peker i en annen retning, snur du deg til den peker mot toppen av kompasset.

#### **Kalibrere kompasset**

Før du kan kalibrere kompasset, må du befinne deg utendørs unna gjenstander som kan påvirke magnetiske felt, for eksempel biler, bygninger eller strømledninger.

Enheten har et elektronisk kompass med tre akser (bare GPSMAP 64s/sc/st/sx/csx-enheter). Du bør kalibrere kompasset når du har reist lange avstander, etter temperaturskifte eller etter at du har byttet batterier.

- **1** Velg **MENU** på kompasset.
- **2** Velg **Kalibrer kompass** > **Start**.
- **3** Følg instruksjonene på skjermen.

#### **Bruke kompasset**

Du kan bruke kompasset for å navigere i en aktiv rute.

- **1** Velg **PAGE**.
- **2** Hold enheten vannrett.
- **3** Følg **A** frem til destinasjonen.

#### **Kursmarkør**

Kursmarkøren er spesielt nyttig hvis du navigerer på vann eller steder der det ikke er noen store hindringer i banen. Den kan også hjelpe deg med å unngå farer ved ruten, for eksempel grunner eller skjær.

Hvis du vil aktivere kurspekeren på kompasset, velger du **MENU**  > **Oppsett for retning** > **Gå til linje/peker** > **Kurs (CDI)**.

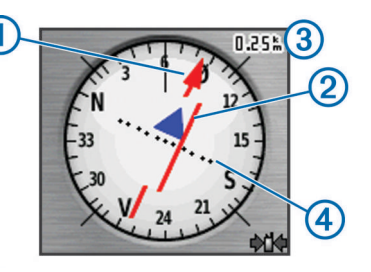

Kursmarkøren  $\odot$  angir hvor du er i forhold til kurslinjen som fører til bestemmelsesstedet. Kursavviksindikatoren (CDI) 2 gir en indikasjon på avvik (høyre eller venstre) fra kursen. Skalaen 3 viser til avstanden mellom prikkene 4 på

kursavviksindikatoren, som viser hvor stort avvik du har fra kursen.

#### **Navigere med Sight 'N Go**

Du kan peke enheten mot et objekt i det fjerne, låse retningen og navigere til objektet.

**MERK:** Sight 'N Go er bare tilgjengelig med GPSMAP 64s/sc/st/sx/csx-enheter.

- **1** Velg **Sight 'N Go**.
- **2** Pek med enheten mot et objekt.
- **3** Velg **Lås retning** > **Angi kurs**.
- **4** Naviger ved hjelp av kompasset.

#### *Innstillinger for retning*

Du kan tilpasse kompassinnstillingene.

Velg **Oppsett** > **Retning**.

**Skjerm**: Angir retningstypen som vises på kompasset.

- **Nordreferanse**: Angir nordreferansen som brukes på kompasset.
- **Gå til linje/peker**: Angir atferden til pekeren som vises på kartet. Retning peker i retning av bestemmelsesstedet. Bane viser din egen posisjon i forhold til kurslinjen som fører til bestemmelsesstedet.
- **kompass**: Skifter automatisk fra elektronisk kompass til GPSkompass når du beveger deg over en gitt hastighet i en angitt periode.
- **Kalibrer kompass**: Se *Kalibrere kompasset*, side 3.

## **Tripcomputer**

Tripcomputeren viser gjeldende hastighet, gjennomsnittlig hastighet, tripteller og annen nyttig statistikk. Du kan tilpasse tripcomputerens layout, dashbord og datafelter.

#### **Innstillinger for tripcomputeren**

Gå til tripcomputeren, og velg **MENU**.

- **Nullstill**: Nullstiller alle verdiene i tripcomputeren. Nullstill turinformasjonen før du begynner på turen, hvis du vil ha nøyaktig turinformasjon.
- **Store tall**: Endrer størrelsen på tallene som vises på tripcomputersiden.
- **Endre datafelter**: Tilpasser datafelt for tripcomputeren.
- **Endre dashbord**: Endrer temaet og informasjonen som vises på dashbordet.

**MERK:** Dashbordet husker de tilpassede innstillingene dine. Du mister ikke innstillingene dine når du bytter profil (*[Profiler](#page-14-0)*, [side 11\)](#page-14-0).

**Fabrikkinnstillinger**: Nullstiller tripcomputeren til fabrikkinnstillingene.

## **Stigningsplott**

**MERK:** Stigningsplottet er bare tilgjengelig med GPSMAP 64s/sc/st/sx/csx-enheter.

<span id="page-7-0"></span>Som standard viser stigningsplottet høyden for den tilbakelagte avstanden. Du kan tilpasse innstillingene for stigningsplottet (*Innstillinger for stigningsplott*, side 4). Du kan velge hvilket som helst punkt på plottet hvis du vil se detaljer om det punktet.

#### **Innstillinger for stigningsplott**

Gå til stigningsplottet, og velg **MENU**.

**Endre plottype**: Angir hvilken datatype som skal vises på stigningsplottet.

**Høyde/tid**: Registrerer høydeendringer over et tidsrom.

- **Høyde/avstand**: Registrerer høydeendringer over en avstand. **Barometrisk trykk**: Registrerer endringer i barometrisk trykk
- over et tidsrom.
- **Lokalt trykk**: Registrerer endringer i lokalt trykk over et tidsrom.
- **Juster zoomeområder**: Justerer zoomeområdene som vises på stigningsplottsiden.

**Endre datafelter**: Tilpasser datafelt for stigningsplottet.

- **Nullstill**: Tilbakestiller data for stigningsplottet, inkludert informasjon om veipunkt, spor og tripdata.
- **Kalibrer høydemåler**: Se (*Kalibrere den barometriske høydemåleren*, side 4).
- **Fabrikkinnstillinger**: Nullstiller stigningsplottet til fabrikkinnstillingene.

#### **Kalibrere den barometriske høydemåleren**

Du kan kalibrere den barometriske høydemåleren manuelt dersom du vet den korrekte høyden eller det korrekte barometriske trykket.

**MERK:** Den barometriske høydemåleren er bare tilgjengelig med GPSMAP 64s/sc/st/sx/csx-enheter.

- **1** Plasser deg på et sted hvor du kjenner høyden over havet eller det barometriske trykket.
- **2** Velg **PAGE** > **Stigningsplott** > **MENU** > **Kalibrer høydemåler**.
- **3** Følg instruksjonene på skjermen.

## **Gjenopprette standardinnstillingene**

- **1** Åpne siden med innstillingene du vil gjenopprette.
- **2** Velg **MENU** > **Fabrikkinnstillinger**.

## **Veipunkter, ruter og spor**

#### **Veipunkter**

Veipunkter er posisjoner som du registrerer og lagrer på enheten. Ved hjelp av veipunkter kan du merke av hvor du er, hvor du skal, eller hvor du har vært. Du kan legge til informasjon om posisjonen, for eksempel navn, høyde og dybde.

Du kan legge til en .gpx-fil som inneholder veipunkter, ved å overføre filen til GPX-mappen (*[Overføre filer til enheten](#page-15-0)*, [side 12](#page-15-0)).

#### **Opprette et veipunkt**

Du kan lagre gjeldende posisjon som et veipunkt.

- **1** Velg **MARK**.
- **2** Velg eventuelt et felt for å gjøre endringer i veipunktet.
- **3** Velg **Ferdig**.

#### **Projisere et veipunkt**

Du kan opprette en ny posisjon ved å projisere avstanden og retningen fra en merket posisjon til en ny posisjon.

- **1** Velg **Veipunktstyrer**.
- **2** Velg et veipunkt.
- **3** Velg **MENU** > **Projekter veipunkt**.
- **4** Angi avstanden og velg **Ferdig**.
- **5** Velg en måleenhet.
- **6** Angi avstanden og velg **Ferdig**.
- **7** Velg **Lagre**.

#### **Navigere til et veipunkt**

- **1** Velg **FIND** > **Veipunkter**.
- **2** Velg et veipunkt.
- **3** Velg **Start**.

#### **Redigere et veipunkt**

- **1** Velg **Veipunktstyrer**.
- **2** Velg et veipunkt.
- **3** Velg elementet som skal redigeres, for eksempel navnet.
- **4** Angi den nye informasjonen, og velg **Start**.

#### **Slette et veipunkt**

- **1** Velg **Veipunktstyrer**.
- **2** Velg et veipunkt.
- **3** Velg **MENU** > **Slett**.

#### **Ruter**

En rute er en serie av veipunkter eller posisjoner som fører deg til den endelige destinasjonen.

#### **Opprette en rute**

- **1** Velg **Ruteplanlegger** > **Opprett rute** > **Velg første punkt**.
- **2** Velg en kategori.
- **3** Velg første punkt på ruten.
- **4** Velg **Bruk**.
- **5** Velg **Velg neste punkt** for å legge til tilleggspunkter i ruten.
- **6** Velg **QUIT** for å lagre ruten.

#### **Endre et rutenavn**

- **1** Velg **Ruteplanlegger**.
- **2** Velg en rute.
- **3** Velg **Endre navn**.
- **4** Angi det nye navnet.

#### **Redigere en rute**

- **1** Velg **Ruteplanlegger**.
- **2** Velg en rute.
- **3** Velg **Rediger rute**.
- **4** Velg et punkt.
- **5** Velg et alternativ:
	- Hvis du vil vise punktet på kartet, velger du **Anmeldelse**.
	- Hvis du vil endre rekkefølgen på punktene på ruten, velger du **Flytt opp** eller **Flytt ned**.
	- Hvis du vil legge til et nytt punkt på ruten, velger du **Sett inn**.
		- Det ekstra punktet settes inn før punktet du redigerer.
	- Hvis du vil fjerne punktet fra ruten, velger du **Fjern**.
- **6** Velg **QUIT** for å lagre ruten.

#### **Vise en rute på kartet**

- **1** Velg **Ruteplanlegger**.
- **2** Velg en rute.
- **3** Velg **Se på kart**.

#### **Slette en rute**

- **1** Velg **Ruteplanlegger**.
- **2** Velg en rute.
- **3** Velg **Slett rute**.

#### <span id="page-8-0"></span>**Navigere i en lagret rute**

- **1** Velg **FIND** > **Ruter**.
- **2** Velg en rute.
- **3** Velg **Start**.

#### **Vise aktiv rute**

- **1** Mens du navigerer en rute, velger du **Aktiv rute**.
- **2** Velg et punkt på ruten for å vise flere detaljer.

#### **Stoppe navigering**

Velg **FIND** > **Stopp navigasjon**.

#### **Reversere en rute**

Du kan bytte om på start- og sluttpunktene til en rute hvis du vil følge ruten i motsatt retning.

- **1** Velg **Ruteplanlegger**.
- **2** Velg en rute.
- **3** Velg **Reverser rute**.

## **Spor**

Et spor er en registrering av banen du følger. Sporloggen inneholder informasjon om punkter langs den registrerte banen, blant annet klokkeslett, posisjon og høyde for hvert punkt.

#### **Sporinnstillinger**

#### Velg **Oppsett** > **Spor**.

**Sporlogg**: Slår registrering av spor av eller på.

- **Registreringsmetode**: Angir en metode for registrering av spor. Auto registrerer sporene med varierende frekvens for å lage en optimal visning av sporene.
- **Intervall**: Velger en registreringsfrekvens for sporlogg. Hvis du registrerer punkter oftere, blir sporene mer detaljerte, men sporloggen fylles raskere.
- **Automatisk arkivering**: Angir en automatisk arkiveringsmetode for å organisere sporene dine. Sporene lagres og slettes automatisk.

**Farge**: Endrer fargen på det aktive sporet på kartet.

#### **Vise det gjeldende sporet**

- **1** Velg **Sporstyrer** > **Gjeldende spor**.
- **2** Velg et alternativ:
	- Hvis du vil vise gjeldende spor på kartet, velger du **Se på kart**.
	- Hvis du vil vise høydeplott for gjeldende spor, velger du **Stigningsplott**.

#### **Lagre det gjeldende sporet**

- **1** Velg **Sporstyrer** > **Gjeldende spor**.
- **2** Velg et alternativ:
	- Velg **Lagre spor** for å lagre hele sporet.
	- Velg **Lagre del**, og velg en del.

#### **Slette det gjeldende sporet**

Velg **Sporstyrer** > **Gjeldende spor** > **Slett gjeldende spor**.

#### **Slette et spor**

- **1** Velg **Sporstyrer**.
- **2** Velg et spor.
- **3** Velg **Slett**.

#### **Navigere i et lagret spor**

- **1** Velg **FIND** > **Spor**.
- **2** Velg et lagret spor.
- **3** Velg **Start**.

## **Kjøpe tilleggskart**

- **1** Gå til produktsiden for enheten på [www.garmin.com.](http://www.garmin.com)
- **2** Klikk på kategorien **Kart**.
- **3** Følg instruksjonene på skjermen.

#### **Finne en adresse**

Du kan bruke valgfrie City Navigator® kart til å søke etter adresser.

- **1** Velg **FIND** > **Adresser**.
- **2** Velg eventuelt land eller delstat.
- **3** Angi by eller postnummer.

**MERK:** Ikke alle kartdata støtter postnummersøk.

- **4** Velg byen.
- **5** Angi husnummeret.
- **6** Angi gaten.

## **Funksjoner og innstillinger for hovedmenyen**

## **Kamera og bilder**

**MERK:** Denne funksjonen er bare tilgjengelig for modeller som har et kamera.

Når du tar et bilde, lagres den geografiske posisjonen sammen med bildeinformasjonen. Du kan navigere til posisjonen.

#### **Ta et bilde**

- **1** Velg **Kamera**.
- **2** Drei enheten horisontalt eller vertikalt for å endre retningen på bildet.
- **3** Velg eventuelt **MENU** > **Blink** for å slå på blitsen. **TIPS:** Du kan velge Auto for å bruke blitsen bare når kameraet registrerer et motiv med dårlige lysforhold.
- **4** Velg eventuelt **IN** (Inn) eller**OUT** (Ut) for å zoome inn eller ut.
- **5** Hold nede **ENTER** for å fokusere, og hold enheten stille.

En hvit ramme vises på skjermen. Enheten fokuserer på motivet innenfor rammen. Når bildet er i fokus, blir rammen grønn.

**6** Slipp **ENTER** for å ta et bilde. **TIPS:** Velg > **ENTER** for å vise bilder.

#### **Vise bilder**

Du kan vise bilder du har tatt med kameraet, og bilder du har overført til enheten.

- **1** Velg **Bildeviser**.
- **2** Velg et bilde.
- **3** Velg eventuelt **IN** (Inn) eller**OUT** (Ut) for å zoome inn eller ut.

#### *Sortere bilder*

- **1** Velg **Bildeviser** > **MENU** > **Sorter bilder**.
- **2** Velg et alternativ:
	- Velg **Nyeste**.
	- Velg **Nær en posisjon**, og velg en posisjon.
	- Velg **På en bestemt dato**, og angi en dato.

#### *Vise posisjonen til et bilde*

- **1** Velg **Bildeviser**.
- **2** Velg et bilde.
- **3** Velg **MENU** > **Se på kart**.

#### *Navigere til et bilde*

- **1** Velg **Bildeviser**.
- **2** Velg et bilde.

#### <span id="page-9-0"></span>**3** Velg **MENU** > **Vis informasjon** > **Start**.

#### *Slette et bilde*

- **1** Velg **Bildeviser**.
- **2** Velg et bilde.
- **3** Velg **MENU** > **Slett** > **Ja**.

## **Bruke lommelykten**

Du må kanskje legge til blitsfunksjonen til hovedmenyen (*[Tilpasse hovedmenyen](#page-13-0)*, side 10).

**MERK:** Denne funksjonen er bare tilgjengelig for modeller som har et kamera.

**MERK:** Bruk av lommelykten kan redusere batterilevetiden. Du kan redusere lysstyrken eller blitsfrekvensen for å forlenge batterienes levetid.

- 1 Velg **Blits**  $>$   $\circ$
- **2** Bruk eventuelt glidebryteren for lysstyrke til å justere lysstyrken.
- **3** Bruk eventuelt en annen blitstype.

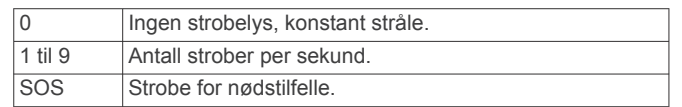

#### **Geocacher**

Geocaching er en skattejaktaktivitet der spillerne gjemmer cacher eller leter etter skjulte cacher ved hjelp av ledetråder og GPS-koordinater.

#### **Laste ned geocacher ved hjelp av en datamaskin**

Du kan laste geocacher manuelt til enheten din ved hjelp av en datamaskin (*[Overføre filer til enheten](#page-15-0)*, side 12). Du kan plassere geocachefilene i en GPX-fil og importere dem til en GPX-mappe på enheten. Hvis du har et premiummedlemskap på geocaching.com, kan du bruke pocket query-funksjonen til å laste en stor gruppe med geocacher til enheten som en enkelt GPX-fil.

- **1** Koble enheten til datamaskinen med en USB-kabel.
- **2** Gå til [www.geocaching.com](http://www.geocaching.com/).
- **3** Opprett eventuelt en konto.
- **4** Logg på.
- **5** Følg instruksjonene på geocaching.com for å finne og laste ned geocacher til enheten.

#### **Navigere til en geocache**

- **1** Velg **Geocacher**.
- **2** Velg en geocache.
- **3** Velg **Start**.

#### *Logge forsøk*

Du kan logge resultatene etter at du har forsøkt å finne en geocache. Du kan bekrefte enkelte geocacher på [www.geocaching.com.](http://www.geocaching.com/)

- **1** Velg **Geocacher** > **Logg forsøk**.
- **2** Velg **Funnet**, **Ikke funnet**, **Trenger reparasjon** eller **Ikke prøvd**.
- **3** Velg et alternativ:
	- Hvis du vil avslutte loggføringen, velger du **Ferdig**.
	- Hvis du vil begynne å navigere til geocachen nærmest deg, velger du **Finn neste nærmeste**.
	- Hvis du vil skrive inn en kommentar om at du leter etter cachen, eller om selve cachen, velger du **Legg til kommentar**, skriver inn en kommentar og velger **Ferdig**.

Hvis du er logget på [www.geocaching.com](http://www.geocaching.com/), lastes loggen opp til kontoen din på [www.geocaching.com](http://www.geocaching.com/) automatisk.

#### **chirp™**

En chirp er et lite tilbehør fra Garmin som programmeres og legges igjen i en geocache. Du kan bruke enheten til å finne en chirp i en geocache. Du finner mer informasjon om chirp i brukerveiledningen for chirp på [www.garmin.com.](http://www.garmin.com)

#### *Aktivere søk med chirp*

- **1** Velg **Oppsett** > **Geocacher**.
- **2** Velg **chirp™-oppsett** > **chirp™-søk** > **På**.

## **Sende og motta data trådløst**

**MERK:** Denne funksjonen er bare tilgjengelig med GPSMAP 64s/sc/st/sx/csx-enheter.

Du må være innenfor 3 m (10 fot) fra en kompatibel enhet før du kan dele data trådløst.

Enheten kan sende og motta data trådløst når den er paret med en annen kompatibel enhet eller smarttelefon, ved hjelp av trådløs teknologi som Bluetooth® eller ANT+® . Du kan dele veipunkter, geocacher, ruter og spor.

- **1** Velg **Del trådløst**.
- **2** Velg et alternativ:
	- Velg **Send**, og velg en type data.
	- Velg **Motta** for å motta data fra en annen enhet. Den andre kompatible enheten må prøve å sende data.
- **3** Følg instruksjonene på skjermen.

#### **Angi en nærhetsalarm**

Nærhetsalarmer varsler deg når du befinner deg innenfor et angitt område fra en bestemt posisjon.

- **1** Velg **Nærhetsalarmer** > **Opprett alarm**.
- **2** Velg en kategori.
- **3** Velg en posisjon.
- **4** Velg **Bruk**.
- **5** Angi en radius.

Enheten lager en lyd når du går inn i et område med en nærhetsalarm.

#### **Velge en profil**

Når du bytter aktivitet, kan du endre enhetens oppsett ved å endre profil.

- **1** Velg **Profilendring**.
- **2** Velg en profil.

#### **Områdeberegning**

#### **Beregne størrelsen på et område**

- **1** Velg **Områdeberegning** > **Start**.
- **2** Gå rundt omkretsen av området du vil beregne.
- **3** Velg **Beregn** når du er ferdig.

#### **Satellittsiden**

Satellittsiden viser gjeldende posisjon, GPS-nøyaktighet, satellittposisjoner og signalstyrke.

#### **Innstillinger for GPS-satellitt**

#### Velg **Satellitt** > **MENU**.

**MERK:** Enkelte innstillinger er bare tilgjengelige når Bruk demomodus er aktivert.

**Bruk demomodus**: Lar deg slå GPS-en av.

**Bruk satellittsystem**: Lar deg slå GPS-en på.

**Spor opp**: Angir om satellitter vises med ringene rettet med nord mot toppen av skjermen, eller med det gjeldende sporet mot toppen av skjermen.

- <span id="page-10-0"></span>**Ensfarget**: Lar deg velge om satellittsiden skal vises i farger eller i bare én farge.
- **Angi posisjon på kart**: Lar deg markere den gjeldende posisjonen på kartet. Du kan bruke denne posisjonen til å opprette ruter eller søke etter lagrede posisjoner.
- **AutoLocate posisjon**: beregner GPS-posisjon ved hjelp av funksjonen Garmin AutoLocate® .

## **Garmin Adventures**

Du kan gruppere beslektede elementer sammen til en eventyrlig opplevelse. Du kan for eksempel opprette et utendørseventyr for den siste fotturen du var på. Utendørseventyret kan bestå av sporloggen til turen, bilder fra turen og geocacher du fant. Du kan opprette og administrere utendørseventyrene med BaseCamp™.

**MERK:** BaseCamp er ikke tilgjengelig for alle enhetsmodeller.

## **Sende filer til BaseCamp**

- **1** Åpne BaseCamp.
- **2** Koble enheten til datamaskinen.

På datamaskiner med Windows® vises enheten som en flyttbar stasjon eller bærbar enhet, og minnekortet vises kanskje som en annen flyttbar enhet. På datamaskiner med Mac® , vises enheten og minnekortet som aktiverte volumer.

**MERK:** Noen datamaskiner med flere nettverksstasjoner viser kanskje ikke stasjoner for enheten riktig. Du finner mer informasjon om hvordan du tilordner stasjonen, i dokumentasjonen for operativsystemet.

- **3** Åpne **Garmin** stasjonen eller minnekortstasjonen eller volumet.
- **4** Velg et alternativ:
	- Velg et element fra en tilkoblet enhet, og dra det til Min samling eller til en liste.
	- Gå til BaseCamp, velg **Enhet** > **Motta fra enhet**, og velg enheten.

#### **Opprette et utendørseventyr**

Før du kan opprette et utendørseventyr og sende det til enheten, må du laste ned BaseCamp på datamaskinen og overføre et spor fra enheten til datamaskinen (*Sende filer til BaseCamp*, side 7).

- **1** Åpne BaseCamp.
- **2** Velg **Fil** > **Ny** > **Garmin Adventure**.
- **3** Velg et spor og deretter **Neste**.
- **4** Legg eventuelt til flere elementer fra BaseCamp.
- **5** Fyll ut de obligatoriske feltene for å navngi og beskrive utendørseventyret.
- **6** Hvis du vil endre forsidebilde for utendørseventyret, velger du **Endre** og velger et annet bilde.
- **7** Velg **Fullfør**.

#### **Starte et utendørseventyr**

Før du begir deg ut på et utendørseventyr, må du sende et utendørseventyr fra BaseCamp til enheten din (*Sende filer til BaseCamp*, side 7).

- **1** Velg **Eventyr**.
- **2** Velg et utendørseventyr.
- **3** Velg **Start**.

## **VIRB® fjernkontroll**

**MERK:** VIRB fjernkontrollfunksjonen er bare tilgjengelig med GPSMAP 64s/sc/st/sx/csx-enheter.

Før du kan bruke fjernkontrollfunksjonen VIRB Remote, må du aktivere fjernkontrollfunksjonene på kameraet VIRB.

Fjernkontrollfunksjonen VIRB lar deg styre kameraet VIRB på avstand.

- **1** Velg **VIRB-fjernkontroll**.
- **2** Velg et alternativ:
	- Velg **REC** for å ta opp video.
	- Velg **Ta bilde** for å ta et bilde.

## **Beregning av gjennomsnitt for veipunkt**

Du kan finjustere posisjonen til et veipunkt for å oppnå bedre nøyaktighet. Når du beregner gjennomsnittet, gjør enheten flere avlesninger av samme posisjon og bruker gjennomsnittsverdien for å gi bedre nøyaktighet.

- **1** Velg **Veipunktstyrer**.
- **2** Velg et veipunkt.
- **3** Velg **MENU** > **Gjennomsnittsposisjon**.
- **4** Flytt til veipunktposisjonen.
- **5** Velg **Start**.
- **6** Følg instruksjonene på skjermen.
- **7** Når statuslinjen for eksempelsikkerhet når 100 %, velger du **Lagre**.

Du får best resultat hvis du samler fire til åtte eksempler for veipunktet og venter minst 90 minutter mellom eksemplene.

## **Bluetooth tilkoblede funksjoner**

GPSMAP 64s/sc/st/sx/csx-enheten har flere Bluetooth tilkoblede funksjoner for en kompatibel smarttelefon. Enkelte funksjoner krever at du installerer mobilprogrammet Garmin Connect™ på smarttelefonen. Du finner mer informasjon på [www.garmin.com](http://www.garmin.com/apps) [/apps.](http://www.garmin.com/apps)

- **Telefonvarsler**: Viser telefonvarsler og meldinger på GPSMAP 64s/sc/st/sx/csx-enheten.
- **LiveTrack**: Gjør det mulig for venner og familie å følge aktivitetene dine i sanntid. Du kan invitere følgere med e-post eller sosiale medier, slik at de kan følge sanntidsdataene dine på en sporingsside for Garmin Connect.

## **Parkoble en smarttelefon med enheten**

**MERK:** Denne funksjonen er bare kompatibel med enhetene GPSMAP 64s/sc/st/sx/csx.

- **1** Hold en kompatibel smarttelefon innenfor 10 m (33 fot) unna enheten.
- **2** Gå til hovedmenyen på enheten, og velg **Oppsett** > **Bluetooth** > **Parkoble mobilenhet**.
- **3** Aktiver trådløs Bluetooth teknologi på en kompatibel smarttelefon, og søk etter enheten GPSMAP 64s/sc/st/sx/ csx.

Det vises et passord på enhetsskjermen.

**4** Angi passordet på en kompatibel smarttelefon.

## **Telefonvarsler**

**MERK:** Denne funksjonen er ikke tilgjengelig for alle enhetsmodeller.

Telefonvarsler krever at du parkobler enheten med en kompatibel smarttelefon. Når du mottar meldinger på telefonen, sendes varsler til enheten.

#### *Vise telefonvarsler*

Du må pare enheten med en kompatibel smarttelefon før du kan vise varsler.

- 1 Velg  $\circlearrowleft$  > **MENU**.
- **2** Velg et varsel.

#### *Skjule varsler*

Som standard vises varsler på enhetsskjermen når de mottas. Du kan skjule varsler slik at de ikke vises.

## <span id="page-11-0"></span>**Ekstra verktøy på hovedmenyen**

Velg MENU.

**Alarmklokke**: Stiller inn en hørbar alarm. Hvis enheten for øyeblikket ikke er i bruk, kan du stille den inn slik at den slår seg på på et angitt tidspunkt.

**Kalkulator**: Viser en kalkulator.

**Kalender**: Viser en kalender.

- **Jakt og fiske**: Viser de antatt beste datoene og tidspunktene for jakt og fiske for den gjeldende posisjonen.
- **Stoppeklokke**: Lar deg bruke en tidtaker, merke en etappe og måle etappetider.
- **Sol og måne**: Viser tidspunktene for soloppgang og solnedgang samt månefasen basert på GPS-posisjonen din.

## **Tilpasse enheten**

## **Tilpasse datafeltene**

Du kan tilpasse datafeltene som vises på hver hovedside.

- **1** Åpne siden med datafeltene du vil endre.
- **2** Velg **MENU**.
- **3** Velg **Endre datafelter**.
- **4** Velg det nye datafeltet.
- **5** Følg instruksjonene på skjermen.

#### **Datafelter**

Med enkelte datafelter må du navigere eller ha tilbehør for ANT+ for å kunne vise data.

- **Avstand til destinasjon**: Gjenværende avstand til endelig destinasjon. Denne siden vises bare når du navigerer.
- **Avstand til neste**: Gjenværende avstand til neste veipunkt på ruten. Denne siden vises bare når du navigerer.
- **Barometer**: Kalibrert gjeldende trykk.
- **Batterinivå**: Gjenværende batteristrøm.
- **Dato**: Gjeldende dag, måned og år.
- **Destinasjonens posisjon**: Posisjonen til endelig destinasjon. Denne siden vises bare når du navigerer.
- **Dybde**: Vanndybden. Enheten må være koblet til en NMEA® 0183 eller NMEA 2000® enhet som kan innhente vanndybden.
- **ETA ved destinasjon**: Beregnet tidspunkt for ankomst til destinasjonen (justert etter lokalt klokkeslett ved destinasjonen). Denne siden vises bare når du navigerer.
- **ETA ved neste**: Beregnet tidspunkt for ankomst til neste veipunkt på ruten (justert etter lokalt klokkeslett ved veipunktet). Denne siden vises bare når du navigerer.
- **Fartsgrense**: Veiens registrerte fartsgrense. Ikke tilgjengelig på alle kart eller i alle områder. Forhold deg alltid til veiskilt for faktiske fartsgrenser.
- **Gjeldende runde**: Stoppeklokketiden for gjeldende runde.
- **GPS-høyde**: Høyden for gjeldende posisjon med GPS.
- **GPS-retning**: Retningen du beveger deg i, basert på GPS.
- **GPS-signalstyrke**: Styrken til GPS-satellittsignalet.

#### **Hastighet**: Gjeldende reisegrad.

- **Hastighet mot målet**: Hastigheten du nærmer deg en destinasjon langs en rute med. Denne siden vises bare når du navigerer.
- **Helling**: Beregningen av stigning (høyde) for løp (avstand). Hvis du for eksempel beveger deg 60 m (200 fot) for hver 3 m (10 fot) du klatrer, er hellingen 5 %.
- **Høyde**: Høyde over eller under havet for den gjeldende posisjonen.
- **Høydeendring**: Forholdet mellom tilbakelagt horisontal avstand og endringen i vertikal avstand.
- **Høydeendring til destinasjon**: Høydeendringen som kreves for nedstigning fra gjeldende posisjon til destinasjonens høyde. Denne siden vises bare når du navigerer.
- **Høyde over bakken**: Høyden ved gjeldende posisjon over bakkenivå (hvis kartene inneholder tilstrekkelig høydeinformasjon).
- **Kilometerteller**: En løpende oversikt over den tilbakelagte avstanden for samtlige turer. Denne sammenlagtverdien fjernes ikke når du nullstiller tripdataene.
- **Klokkeslett**: Gjeldende klokkeslett basert på gjeldende posisjon og tidsinnstillingene (format, tidssone, sommertid).
- **Kompassretning**: Retningen du beveger deg i, basert på kompasset.
- **Kurs**: Retningen fra startposisjonen til en destinasjon. Løypen kan vises som en planlagt eller angitt rute. Denne siden vises bare når du navigerer.
- **Lokalt trykk**: Ikke-kalibrert trykk i omgivelsene.
- **Maksimum fall**: Maksimum fallgrad i meter per minutt eller fot per minutt siden forrige nullstilling.
- **Maksimum hastighet**: Høyeste hastighet som er nådd siden forrige nullstilling.
- **Maksimum høyde**: Den høyeste høyden som er nådd siden forrige nullstilling.
- **Maksimumstemperatur siste 24 timer**: Den høyeste temperaturen som er registrert de siste 24 timene. Enheten må være koblet til en trådløs temperatursensor for at disse dataene skal vises.
- **Maksimum stigning**: Maksimal stigningsgrad i meter per minutt eller fot per minutt siden forrige nullstilling.
- **Minimum høyde**: Den laveste høyden som er nådd siden forrige nullstilling.
- **Minimumstemperatur siste 24 timer**: Den laveste temperaturen som er registrert de siste 24 timene. Enheten må være koblet til en trådløs temperatursensor for at disse dataene skal vises.
- **Nøyaktigheten til GPS**: Feilmargin for din nøyaktige posisjon. GPS-posisjonen din er for eksempel nøyaktig innenfor +/- 3,65 m (12 fot).
- **Pedalfrekvens**: Antall omdreininger på kranken per minutt. Enheten må være koblet til en sensor for pedalfrekvens for at disse dataene skal vises.
- **Peiling**: Retningen fra gjeldende posisjon til en destinasjon. Denne siden vises bare når du navigerer.
- **Peker**: En pil peker i retning av neste veipunkt eller sving. Denne siden vises bare når du navigerer.
- **Posisjon (lengdegrad/breddegrad)**: Gjeldende posisjon i breddegrad og lengdegrad uavhengig av valgt innstilling for posisjonsformat.
- **Posisjon (valgt)**: Gjeldende posisjon med valgt innstilling for posisjonsformat.
- **Puls**: Puls angitt i slag per minutt (bpm). Enheten må være koblet til en kompatibel pulsmåler.
- **Retning**: Retningen du beveger deg i.
- **Rundeavstand**: Avstanden som er tilbakelagt under gjeldende runde.
- **Runder**: Antall runder som er fullført for gjeldende aktivitet.
- **Rundetid, siste**: Stoppeklokketiden for forrige fullførte runde.
- **Snittfall**: Gjennomsnittlig vertikal fallavstand siden forrige nullstilling.
- <span id="page-12-0"></span>**Snitthastighet**: Gjennomsnittlig bevegelseshastighet siden forrige nullstilling.
- **Snittrunde**: Gjennomsnittlig rundetid for gjeldende aktivitet.
- **Snittstigning**: Gjennomsnittlig vertikal stigningsavstand siden forrige nullstilling.
- **Solnedgang**: Tidspunktet for solnedgang basert på gjeldende GPS-posisjon.
- **Soloppgang**: Tidspunktet for soloppgang basert på gjeldende GPS-posisjon.
- **Sporavstand**: Avstanden som er tilbakelagt for gjeldende spor.
- **Sving**: Vinkeldifferansen (i grader) mellom retningen til destinasjonen og gjeldende bevegelsesretning. L betyr sving til venstre. R betyr sving til høyre. Denne siden vises bare når du navigerer.
- **Temperatur**: Temperaturen i luften. Kroppstemperaturen påvirker temperatursensoren. Enheten må være koblet til en trådløs temperatursensor for at disse dataene skal vises.
- **Temperatur vann**: Temperaturen i vannet. Enheten må være koblet til en NMEA 0183 enhet som kan innhente vanntemperatur.
- **Tidtaker med alarm**: Gjeldende tid for nedtellingstidtakeren.
- **Tidtaker med stoppeklokke**: Stoppeklokketiden for gjeldende aktivitet.
- **Tid til destinasjon**: Beregnet tid som gjenstår før ankomst til destinasjonen. Denne siden vises bare når du navigerer.
- **Tid til neste**: Beregnet tid som gjenstår før ankomst til neste veipunkt på ruten. Denne siden vises bare når du navigerer.
- **Til kurs**: Retningen du må bevege deg i for å komme tilbake til ruten. Denne siden vises bare når du navigerer.
- **Total runde**: Stoppeklokketiden for alle fullførte runder.
- **Total snitthastighet**: Gjennomsnittlig hastighet for bevegelse og stopp siden forrige nullstilling.
- **Total stigning**: Sammenlagt høydeavstand som er besteget siden forrige nullstilling.
- **Totalt fall**: Sammenlagt fallavstand som er nedsteget siden forrige nullstilling.
- **Tripteller**: Løpende oversikt over tilbakelagt avstand siden forrige nullstilling.
- **Turtid**: Løpende oversikt over sammenlagt tid for bevegelse og stopp siden forrige nullstilling.
- **Turtid i bevegelse**: Løpende oversikt over tid i bevegelse siden forrige nullstilling.
- **Turtid stoppet**: Løpende oversikt over tiden du har stått stille siden forrige nullstilling.
- **Ute av kurs**: Avstand til høyre eller venstre som du har avveket fra den opprinnelige reiseruten. Denne siden vises bare når du navigerer.
- **Veipunkt ved destinasjon**: Siste punkt på ruten til destinasjonen. Denne siden vises bare når du navigerer.
- **Veipunkt ved neste**: Neste punkt på ruten. Denne siden vises bare når du navigerer.
- **Vertikal avstand til destinasjon**: Stigningsavstanden mellom gjeldende posisjon og endelig destinasjon. Denne siden vises bare når du navigerer.
- **Vertikal hastighet**: Oppstigning eller nedstigning over tid.
- **Vertikal hastighet til destinasjon**: Oppstigning eller nedstigning til en forhåndsbestemt høyde. Denne siden vises bare når du navigerer.

## **Systeminnstillinger**

#### Velg **Oppsett** > **System**.

**Satellittsystem**: Stiller inn satellittsystemet (*GPS og andre satellittsystemer*, side 9).

**WAAS/EGNOS**: Aktiverer systemet for bruk av WAAS/EGNOSdata (Wide Area Augmentation System / European Geostationary Navigation Overlay Service).

**Språk**: Angir tekstspråket på enheten.

**MERK:** Selv om du endrer tekstspråket, endres ikke språket i brukerangitte data eller kartdata, for eksempel gatenavn.

- **Grensesnitt**: Angir formatet til det serielle grensesnittet (*Innstillinger for serielt grensesnitt*, side 9).
- **Batteritype AA**: Gjør det mulig å endre typen AA-batteri du bruker.

**MERK:** Denne innstillingen er deaktivert når NiMHbatteripakken er satt inn.

#### **GPS og andre satellittsystemer**

Bruk av GPS sammen med andre satellittsystemer gir bedre ytelse under utfordrende forhold og raskere innhenting av posisjon enn når du bare bruker GPS. Hvis du imidlertid bruker flere systemer, kan batterilevetiden reduseres raskere enn hvis du bare bruker GPS.

Enheten kan bruke disse globale satellittsystemene (GNSS). Det kan hende at enkelte satellittsystemer ikke er tilgjengelige på noen enhetsmodeller.

**GPS**: En satellittkonstellasjon laget av USA.

- **GLONASS**: En satellittkonstellasjon laget av Russland.
- **GALILEO**: En satellittkonstellasjon laget av den europeiske romfartsorganisasjonen.

## **Innstillinger for serielt grensesnitt**

#### Velg **Oppsett** > **System** > **Grensesnitt**.

- **Garmin Spanner**: Gjør det mulig å bruke USB-porten på enheten med de fleste NMEA 0183-kompatible kartprogrammer ved å opprette en virtuell serieport.
- **Garmin-seriell**: Angir at enheten skal bruke et eget format fra Garmin for å utveksle veipunkt-, rute- og spordata med en datamaskin.
- **NMEA inn/ut**: Angir at enheten skal bruke standard NMEA 0183-inndata og -utdata.
- **Tekst ut**: Gir utdata i vanlig ASCII-tekst for posisjons- og hastighetsinformasjon.
- **RTCM**: Tillater enheten å ta imot DGPS-informasjon (Differential Global Positioning System) fra en enhet som leverer RTCMdata (Radio Technical Commission for Maritime Services) i SC-104-format.
- **MTP**: Angir enheten til å bruke MTP (Media Transfer Protocol) i stedet for masselagringsmodusen til å få tilgang til filsystemet på enheten.

## **Skjerminnstillinger**

#### Velg **Oppsett** > **Skjerm**.

- **Tidsavbrudd for bakgrunnslys**: Justerer hvor lang tid det tar før bakgrunnslyset slås av.
- **Sparemodus for batteri**: Sparer batteristrøm og forlenger batterilevetiden ved å slå av skjermen når bakgrunnslyset slås av.

**Farger**: Endrer utseendet for bakgrunnsfargen og markerte valg.

**Hoved, Oppsett, Finn stil**: Endrer stilen på menysystemet.

**Skjermlagring**: Gjør det mulig å lagre bildet på enhetsskjermen.

## **Justere lysstyrken på bakgrunnslyset**

Utstrakt bruk av bakgrunnslys på skjermen kan redusere batterilevetiden betraktelig. Du kan justere lysstyrken på bakgrunnslyset for å maksimere batterilevetiden.

**MERK:** Lysstyrken på bakgrunnslyset kan være begrenset ved lav batterikapasitet.

1 Velg  $\circlearrowleft$ .

<span id="page-13-0"></span>**2** Bruk glidebryteren til å justere nivået på bakgrunnslyset. Enheten kan bli varm når innstillingen for bakgrunnslys er stilt høyt.

## **Angi enhetstoner**

Du kan tilpasse toner for meldinger, taster, svingvarsler og alarmer.

- **1** Velg **Oppsett** > **Toner** > **Toner** > **På**.
- **2** Velg en tone for hver hørbare type.

## **Kamerainnstillinger**

#### Velg **Oppsett** > **Kamera**.

**Bildeoppløsning**: Angir oppløsning for bildene.

**Lagre bilder til**: Angir lagringsområde for bilder.

**Se på instruksjonene**: Viser korte instruksjoner om å ta bilder.

## **Maritime innstillinger**

#### Velg **Oppsett** > **Maritim**.

- **Sjøkartmodus**: Angir typen sjøkart enheten bruker når den viser maritime data. Nautisk viser de ulike kartfunksjonene i forskjellige farger, slik at de maritime POIene er enklere å lese, og slik at kartet gjenspeiler tegnemåten for papirkart. Fiske (krever maritime kart) gir en detaljert visning av bunnkonturer og dybdeloddskudd og forenkler kartvisningen for optimal bruk ved fiske.
- **Utseende**: Angir utseendet på maritime navigasjonshjelpemidler på kartet.
- **Oppsett av maritime alarmer**: Angir alarmer for når du overskrider en bestemt avdriftsavstand mens du er forankret, når du er en spesifisert avstand ute av kurs, og når du kommer til et område med en bestemt vanndybde.

#### **Konfigurere maritime alarmer**

- **1** Velg **Oppsett** > **Maritim** > **Oppsett av maritime alarmer**.
- **2** Velg en alarmtype.
- **3** Velg **På**.
- **4** Angi en avstand, og velg **Start**.

#### **Tilbakestille data**

Du kan nullstille tripdata, slette alle veipunkter, slette gjeldende spor eller gjenopprette fabrikkinnstillingene.

- **1** Velg **Oppsett** > **Nullstill**.
- **2** Velg et element for å nullstille det.

#### **Endre sidesekvensen**

- **1** Velg **Oppsett** > **Sidesekvens**.
- **2** Velg en side.
- **3** Velg **Bevegelse**.
- **4** Flytt siden oppover eller nedover på listen.
- **5** Velg **ENTER**.
	- **TIPS:** Du kan velge PAGE for å vise sidesekvensen.

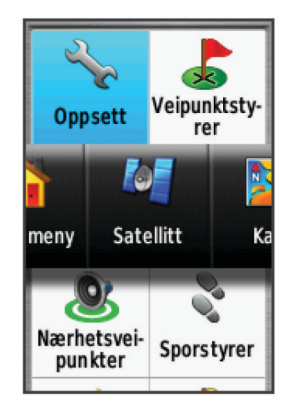

#### **Legge til en side**

#### **1** Velg **Oppsett** > **Sidesekvens**.

- **2** Velg **Legg til side**.
- **3** Velg en side å legge til.

#### **Fjerne en side**

- **1** Velg **Oppsett** > **Sidesekvens**.
- **2** Velg en side.
- **3** Velg **Fjern**.
- **4** Velg **ENTER**.

#### **Tilpasse hovedmenyen**

Du kan flytte, legge til og slette elementer på hovedmenyen.

- **1** Gå til hovedmenyen, og velg **MENU** > **Endre rekkefølge på elementer**.
- **2** Velg et menyelement.
- **3** Velg et alternativ:
	- Velg **Bevegelse** for å endre rekkefølgen for elementet på listen.
	- Velg **Sett inn** for å legge til en nytt element på listen.
	- Velg **Fjern** for å slette et element fra listen.

#### **Endre måleenhetene**

Du kan tilpasse måleenheter for avstand og hastighet, høyde, dybde, temperatur, trykk og vertikal hastighet.

- **1** Velg **Oppsett** > **Måleenheter**.
- **2** Velg en målingstype.
- **3** Velg en måleenhet.

#### **Tidsinnstillinger**

Velg **Oppsett** > **Tidsinnstillinger**.

**Tidsformat**: Angir at enheten skal vise tiden i et 12- eller 24 timers format.

**Tidssone**: Angir tidssonen for enheten. Automatisk angir tidssonen automatisk basert på gjeldende GPS-posisjon.

## **Innstillinger for posisjonsformat**

**MERK:** Du bør ikke endre posisjonsformatet eller kartdatumkoordinatsystemet med mindre du bruker et kart eller sjøkart som benytter et annet posisjonsformat.

#### Velg **Oppsett** > **Posisjonsformat**.

- **Posisjonsformat**: Angir posisjonsformatet som en posisjonsavlesning skal vises i.
- **Kartdatum**: Endrer koordinatsystemet som kartet er ordnet etter.
- **Kartsfæroide**: Viser koordinatsystemet som enheten bruker. Standard koordinatsystem er WGS 84.

## <span id="page-14-0"></span>**Innstillinger for høydemåleren**

**MERK:** Høydemåleren er bare tilgjengelig med GPSMAP 64s/sc/st/sx/csx-enheter.

#### Velg **Oppsett** > **Høydemåler**.

**Autokalibrering**: Kalibrerer høydemåleren automatisk hver gang enheten slås på.

- **Barometermodus**: Variabel høyde gjør det mulig for barometeret å måle høydeendringer mens du er i bevegelse. Fast høyde forutsetter at enheten er stillestående ved en fast høyde, slik at det barometriske trykket bare endrer seg på grunn av været.
- **Trykktendenser**: Angir hvordan enheten registrerer trykkdata. Lagre alltid registrerer alle trykkdata, noe som kan være nyttig når du overvåker trykkfronter.
- **Plottype**: Registrerer høydeendringer over et tidsrom eller en avstand, registrerer barometrisk trykk over et tidsrom, eller registrerer endringer i lokalt trykk over et tidsrom.

**Kalibrer høydemåler**: Kalibrerer høydemåleren.

## **Rutinginnstillinger**

Enheten beregner ruter som er optimalisert for typen aktivitet du foretar deg. De tilgjengelige rutinginnstillingene avhenger av den valgte aktiviteten.

#### Velg **Oppsett** > **Ruting**.

- **Aktivitet**: Angir en aktivitet for ruting. Enheten beregner ruter som er optimalisert for typen aktivitet du foretar deg.
- **Ruteoverganger**: Angir hvordan enheten ruter fra ett punkt på ruten til neste. Denne innstillingen er bare tilgjengelig for enkelte aktiviteter. Avstand sender deg til neste punkt på ruten når du befinner deg innenfor en gitt avstand fra gjeldende punkt.
- **Lås på vei**: Låser den blå trekanten, som representerer din posisjon på kartet, på nærmeste vei.

#### **Profiler**

Profiler er en samling innstillinger som optimaliserer enheten etter hvordan du bruker den. Innstillingene og visningene er for eksempel annerledes når du bruker enheten på jakt, enn når du bruker den til geocaching.

Når du bruker en profil og endrer innstillinger som datafelter eller måleenheter, lagres endringene automatisk som en del av profilen.

#### **Opprette en egendefinert profil**

Du kan tilpasse innstillingene og datafeltene for en spesiell aktivitet eller tur.

- **1** Velg **Oppsett** > **Profiler** > **Opprett profil** > **OK**.
- **2** Tilpass innstillingene og datafeltene.

#### **Endre et profilnavn**

- **1** Velg **Oppsett** > **Profiler**.
- **2** Velg en profil.
- **3** Velg **Rediger navn**.
- **4** Angi det nye navnet.

#### **Slette en profil**

**MERK:** Før du kan slette den aktive profilen, må du aktivere en annen profil. Du kan ikke slette en profil mens den er aktiv.

- **1** Velg **Oppsett** > **Profiler**.
- **2** Velg en profil.
- **3** Velg **Slett**.

## **Informasjon om enheten**

#### **Produktoppdateringer**

Installer Garmin Express™ [\(www.garmin.com/express](http://www.garmin.com/express)) på datamaskinen. Installer appen Garmin Connect på smarttelefonen.

Appen gir Garmin enheter enkel tilgang til disse tjenestene:

- Programvareoppdateringer
- Kartoppdateringer
- Dataopplastinger til Garmin Connect
- Produktregistrering

#### **Konfigurere Garmin Express**

- **1** Koble enheten til datamaskinen med en USB-kabel.
- **2** Gå til [www.garmin.com/express](http://www.garmin.com/express).
- **3** Følg instruksjonene på skjermen.

#### **Registrere enheten**

Gjør det enklere for oss å hjelpe deg. Registrer deg på Internett i dag. Oppbevar den originale kvitteringen, eller en kopi av den, på et trygt sted.

- **1** Gå til [www.garmin.com/express](http://www.garmin.com/express).
- **2** Logg på Garmin kontoen din.

#### **Vise informasjon om forskrifter og samsvar fra den elektroniske etiketten**

Etiketten for denne enheten er tilgjengelig elektronisk. Eetiketten kan gi informasjon om forskrifter, slik som ID-numre fra FCC eller regional samsvarsmerking, samt aktuelt produkt- og lisensinformasjon.

- **1** Velg **Oppsett**.
- **2** Velg **Om**.

#### **Feste karabinkroken**

**1** Plasser karabinkroken ① i åpningene på monteringsflaten ② på enheten.

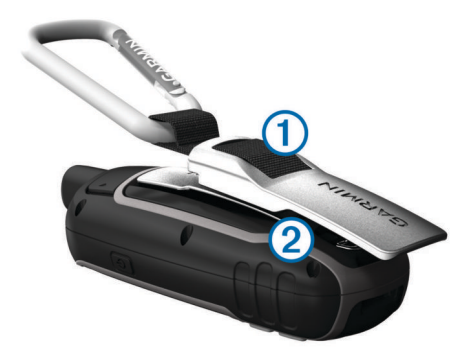

**2** Skyv karabinkroken oppover til den låses på plass.

#### **Fjerne karabinkroken**

Løft opp den nederste delen av kroken, og skyv karabinkroken av monteringsflaten.

#### **Feste håndleddstroppen**

**1** Før løkken til håndleddstroppen gjennom hullet i enheten.

<span id="page-15-0"></span>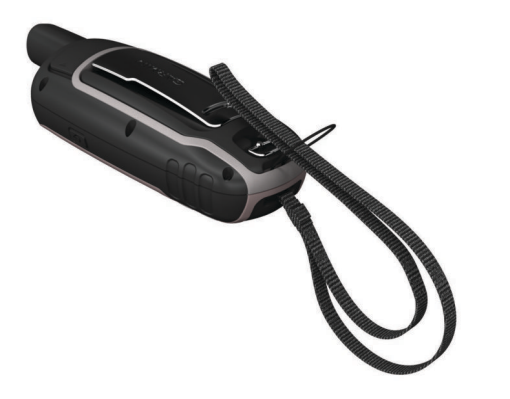

**2** Før den andre enden av stroppen gjennom løkken, og stram godt til.

## **Ta vare på enheten**

#### *LES DETTE*

Unngå kjemiske rengjøringsmidler, løsemidler og insektsmidler som kan skade plastdeler og finish.

Ikke oppbevar enheten på et sted der den kan bli utsatt for ekstreme temperaturer over lengre tid. Dette kan føre til permanent skade.

Enheten er vannbestandig i henhold til IEC-standard 60529 IPX7. Den tåler utilsiktet nedsenkning i vann ned til 1 meters dybde i opptil 30 minutter. Hvis den er under vann lenger enn det, kan det oppstå skader på enheten. Pass på at enheten tørkes av og lufttørker før du bruker eller lader den.

Skyll enheten godt med ferskvann hvis den er blitt utsatt for bassengvann med klor eller saltvann.

#### **Rengjøre enheten**

#### *LES DETTE*

Selv svette eller fukt i små mengder kan føre til korrosjon i de elektriske kontaktene når de er koblet til en lader. Korrosjon kan hindre lading eller overføring av data.

**1** Tørk av enheten med en klut som er fuktet med et mildt vaskemiddel.

#### **2** Tørk av.

La enheten tørke når den er rengjort.

#### **Databehandling**

Du kan lagre filer på enheten. Enheten har et minnekortspor for ytterligere datalagring.

**MERK:** Enheten er ikke kompatibel med Windows 7 og nyere eller Mac OS 10.4 og nyere.

#### **Filtyper**

Den håndholdte enheten støtter disse filtypene.

- Filer fra BaseCamp eller HomePort™. Gå til [www.garmin.com](http://www.garmin.com/trip_planning) [/trip\\_planning](http://www.garmin.com/trip_planning).
- GPX-sporfiler.
- GPX-geocachefiler. Gå til [www.garmin.com/geocache.](http://www.garmin.com/geocache)
- GGZ-geocachefiler. Gå til [www.garmin.com/geocache](http://www.garmin.com/geocache).
- JPEG-bildefiler.
- Egendefinerte POI-filer for GPI fra Garmin POI Loader. Gå til [www.garmin.com/products/poiloader.](http://www.garmin.com/products/poiloader)

#### **Installere et minnekort**

#### **ADVARSEL**

Ikke ta ut batterier med en skarp gjenstand.

Du kan sette inn et microSD minnekort på opptil 32 GB i den håndholdte enheten for å få mer lagringsplass eller flere forhåndslastede kart.

- **1** Vri D-ringen mot klokka, og trekk opp for å ta av dekselet.
- **2** Ta ut batteriene.
- **3** Skyv kortholderen  $\overline{0}$  til  $\rightarrow$ , og løft opp.
- **4** Plasser minnekortet med gullkontaktene vendt nedover.

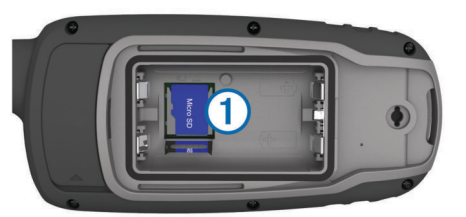

- **5** Lukk kortholderen.
- **6** Skyv kortholderen til **e** for å låse den.
- **7** Skift batteriene og dekselet.
- **Koble enheten til datamaskinen**

#### *LES DETTE*

Tørk godt av USB-porten, gummihetten og området rundt før du lader enheten eller kobler den til en datamaskin. På denne måten kan du forhindre korrosjon.

Du må sette inn batterier før du kan betjene enheten mens den er koblet til datamaskinen. USB-porten på datamaskinen tilfører kanskje ikke nok strøm til at du kan betjene enheten.

- **1** Ta av gummihetten på mini-USB-porten.
- **2** Koble den lille enden av USB-kabelen til mini-USB-porten.
- **3** Koble den store enden av USB-kabelen til en USB-port på datamaskinen.

På datamaskiner med Windows vises enheten som en flyttbar stasjon eller bærbar enhet, og minnekortet vises kanskje som en annen flyttbar enhet. På datamaskiner med Mac, vises enheten og minnekortet som aktiverte volumer.

#### **Overføre filer til enheten**

**1** Koble enheten til datamaskinen.

På datamaskiner med Windows vises enheten som en flyttbar stasjon eller bærbar enhet, og minnekortet vises kanskje som en annen flyttbar enhet. På datamaskiner med Mac, vises enheten og minnekortet som aktiverte volumer.

**MERK:** Noen datamaskiner med flere nettverksstasjoner viser kanskje ikke stasjoner for enheten riktig. Du finner mer informasjon om hvordan du tilordner stasjonen, i dokumentasjonen for operativsystemet.

- **2** Åpne filleseren på datamaskinen.
- **3** Velg en fil.
- **4** Velg **Rediger** > **Kopier**.
- **5** Åpne den bærbare enheten, stasjonen eller volumet for enheten eller minnekortet.
- **6** Bla til en mappe.
- **7** Velg **Rediger** > **Lim inn**.

Filen vises på listen over filer i enhetens minne eller på minnekortet.

#### **Slette filer**

#### *LES DETTE*

Hvis du ikke er sikker på hvilken funksjon en fil har, må du ikke slette den. Enhetens minne inneholder viktige systemfiler som ikke må slettes.

**1** Åpne **Garmin** stasjonen eller -volumet.

- <span id="page-16-0"></span>**2** Åpne om nødvendig en mappe eller et volum.
- **3** Velg en fil.
- **4** Trykk på **Delete**-tasten på tastaturet.

**MERK:** Hvis du bruker en Apple® datamaskin, må du tømme Papirkurv-mappen for å fjerne filene helt.

#### **Koble fra USB-kabelen**

Hvis enheten er koblet til datamaskinen som en flyttbar stasjon eller et flyttbart volum, må du koble enheten fra datamaskinen på en sikker måte for å unngå tap av data. Hvis enheten er koblet til Windows datamaskinen din som en bærbar enhet, er det ikke nødvendig å koble fra enheten på en sikker måte.

- **1** Gjør ett av følgende:
	- I Windows velger du ikonet **Trygg fjerning av maskinvare** i systemstatusfeltet og velger deretter enheten.
	- Du velger enheten, og deretter velger du **Fil** > **Løs ut** for Apple datamaskiner.
- **2** Koble kabelen fra datamaskinen.

## **Spesifikasjoner**

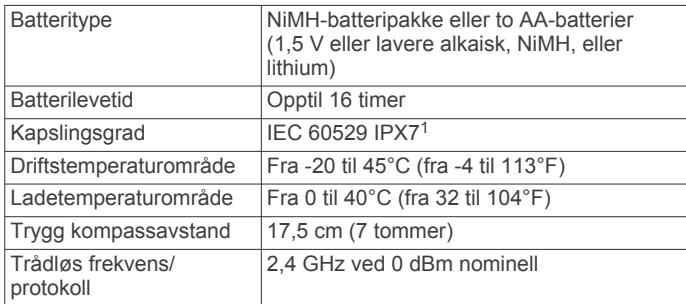

## **Tillegg**

#### **Garmin støttesenter**

Gå til [support.garmin.com](http://support.garmin.com) for å få hjelp og informasjon, f.eks. produktveiledninger, svar på vanlige spørsmål, videoer og kundestøtte.

## **Slå på bakgrunnslyset**

Velg en hvilken som helst tast for å slå på bakgrunnslyset.

Bakgrunnsbelysningen slår seg på automatisk når varsler og meldinger vises.

## **Valgfritt tilbehør**

Valgfritt tilbehør, som braketter, kart, treningstilbehør og reservedeler får du på <http://buy.garmin.com> eller hos din Garmin forhandler.

#### **tempe™**

tempe er en ANT+ trådløs temperatursensor. Du kan feste sensoren til en slitesterk stropp eller et feste der den utsettes for omgivende luft. Dermed blir enheten en stabil kilde til nøyaktige temperaturdata. Du må pare tempe med enheten for å vise temperaturdata fra tempe.

#### **Pare sensorer med ANT+**

Før du kan pare enhetene, må du ta på deg pulsmåleren eller installere sensoren.

Enheten er kompatibel med pulsmåleren, GSC™ 10-sensoren for hastighet og pedalfrekvens og den trådløse temperatursensoren tempe. Du kan tilpasse et datafelt til å vise sensordata.

**1** Sørg for at enheten er innenfor rekkevidden til sensoren (3 m).

**MERK:** Stå 10 meter unna andre sensorer med ANT+ når du skal pare enhetene.

- **2** Velg **Oppsett** > **ANT+-sensor**.
- **3** Velg sensoren.
- **4** Velg **Søk etter ny**.

Sensorens status endres fra Søker til Tilkoblet når sensoren er paret med enheten.

#### *Tips for å pare ANT+ tilbehør med Garmin enheten*

- Kontroller at tilbehør av typen ANT+ er kompatibelt med enheter fra Garmin.
- Før du parer ANT+ tilbehør med Garmin enheten, må du flytte deg 10 m (33 fot) unna annet ANT+ tilbehør.
- Sørg for at enheten fra Garmin er innenfor rekkevidden til tilbehøret av typen ANT+ 3 m (10 fot).
- Når du har paret enhetene den første gangen, gjenkjenner enheten fra Garmin automatisk tilbehøret av typen ANT+ hver gang den aktiveres. Denne prosessen skjer automatisk når du slår på enheten fra Garmin, og det tar vanligvis bare et par sekunder når tilbehøret er aktivert og fungerer riktig.
- Når enheten er paret, mottar enheten fra Garmin bare data fra tilbehøret, og du kan bevege deg i nærheten av annet tilbehør.

## **Feilsøking**

#### **Starte enheten på nytt**

Hvis enheten slutter å reagere, må du kanskje starte den på nytt. Dette sletter ikke noen av dataene eller innstillingene dine.

- **1** Ta ut batteriene.
- **2** Sett inn batteriene på nytt.

#### **Vise enhetsinformasjon**

Du kan vise enhets-ID-en, programvareversjonen informasjon om forskrifter og lisensavtalen.

Velg **Oppsett** > **Om**.

#### **Gjenopprette alle fabrikkinnstillinger**

Du kan nullstille alle innstillinger tilbake til fabrikkinnstillingene. Velg **Oppsett** > **Nullstill** > **Nullstill alle innstillinger** > **Ja**.

<sup>1</sup> Enheten tåler utilsiktet kontakt med vann ned til 1 meter i opptil 30 minutter. Du finner mer informasjon på [www.garmin.com/waterrating.](http://www.garmin.com/waterrating)

## **Indeks**

<span id="page-17-0"></span>**A** adresser, finne **[5](#page-8-0)** alarmer klokke **[8](#page-11-0)** maritimt **[10](#page-13-0)** nærhet **[6](#page-9-0)** ANT+ sensorer, parkobling **[13](#page-16-0)** av/på-tast **[2](#page-5-0)**

#### **B**

bakgrunnslys **[1,](#page-4-0) [9](#page-12-0), [13](#page-16-0)** BaseCamp **[7](#page-10-0), [9,](#page-12-0) [12](#page-15-0)** batteri **[1,](#page-4-0) [12](#page-15-0)** lade **[2](#page-5-0)** lagring **[1](#page-4-0)** levetid **[3](#page-6-0)** maksimere **[1,](#page-4-0) [9](#page-12-0)** montere **[2](#page-5-0)** sette inn **[1](#page-4-0)** bilde **[5](#page-8-0), [6](#page-9-0)** ta **[5](#page-8-0)** vise **[5](#page-8-0)** Bluetooth teknologi **[7](#page-10-0)** brukerdata, slette **[12](#page-15-0)**

#### **C**

chirp **[6](#page-9-0)** City Navigator **[5](#page-8-0)**

#### **D**

dashbord **[3](#page-6-0)** data, overføre **[12](#page-15-0)** datafelter **[8](#page-11-0)** datamaskin, koble til **[12](#page-15-0)** dele data **[6](#page-9-0)**

#### **E**

enhet, registrering **[11](#page-14-0)** enhets-ID **[13](#page-16-0)**

#### **F**

feilsøking **[10,](#page-13-0) [13](#page-16-0)** filer, overføre **[6,](#page-9-0) [12](#page-15-0)**

#### **G**

Garmin Connect **[7](#page-10-0)** Garmin Express **[11](#page-14-0)** oppdatere programvare **[11](#page-14-0)** geocacher **[6,](#page-9-0) [12](#page-15-0)** laste ned **[6](#page-9-0)** gjenopprette, innstillinger **[13](#page-16-0)** GLONASS **[9](#page-12-0)** GPS **[6](#page-9-0), [9](#page-12-0)** innstillinger **[9](#page-12-0)** satellittside **[6](#page-9-0)**

#### **H**

HomePort **[12](#page-15-0)** hovedmeny **[2](#page-5-0)** tilpasse **[10](#page-13-0)** høyde **[3,](#page-6-0) [4](#page-7-0)** høydemåler **[11](#page-14-0)** kalibrere **[4](#page-7-0)** håndleddstropp **[11](#page-14-0)**

#### **I**

innstillinger **[3](#page-6-0), [5](#page-8-0), [9](#page-12-0)–[11,](#page-14-0) [13](#page-16-0)** enhet **[11](#page-14-0)**

#### **J**

jakt- og fisketidspunkter **[8](#page-11-0)**

#### **K**

kalender **[8](#page-11-0)** kalibrere, høydemåler **[4](#page-7-0)** kalkulator **[8](#page-11-0)** kamera **[5](#page-8-0)** innstillinger **[10](#page-13-0)** karabinkrok **[11](#page-14-0)**

kart **[5](#page-8-0)** innstillinger **[3](#page-6-0)** kjøpe **[5](#page-8-0)** måle avstand **[3](#page-6-0)** navigere **[2](#page-5-0)** oppdatere **[11](#page-14-0)** orientering **[2](#page-5-0), [3](#page-6-0)** zoom **[3](#page-6-0)** kompass **[3](#page-6-0)** innstillinger **[3](#page-6-0)** kalibrere **[3](#page-6-0)** kurs, markør **[3](#page-6-0)**

## **L**

lade **[2](#page-5-0)** laste ned, geocacher **[6](#page-9-0)** lommelykt **[6](#page-9-0)**

## **M**

maritimt alarmoppsett **[10](#page-13-0)** innstillinger **[10](#page-13-0)** microSD-kort. *Du finner mer informasjon under*  minnekort minnekort **[12](#page-15-0)** måle avstand **[3](#page-6-0)** måleenheter **[10](#page-13-0)**

#### **N**

navigasjon **[3](#page-6-0)** navigere **[3](#page-6-0)** navigering, stoppe **[5](#page-8-0)** nullstille enheten **[10](#page-13-0)** nærhetsalarmer **[6](#page-9-0)**

#### **O**

områdeberegning **[6](#page-9-0)** oppbevare data **[12](#page-15-0)** overføre filer **[6](#page-9-0), [7,](#page-10-0) [12](#page-15-0)** spor **[6](#page-9-0)**

#### **P**

pare, sensorer med ANT+ **[13](#page-16-0)** parkobling ANT+ sensorer **[13](#page-16-0)** smarttelefon **[7](#page-10-0)** posisjoner lagre **[4](#page-7-0)** redigere **[4](#page-7-0)** posisjonsformat **[10](#page-13-0)** produktregistrering **[11](#page-14-0)** profiler **[6,](#page-9-0) [11](#page-14-0)** programmer **[7](#page-10-0)** programvare lisens **[13](#page-16-0)** oppdatere **[11](#page-14-0)** versjon **[13](#page-16-0)**

## **R**

registrere enheten **[11](#page-14-0)** rengjøre enheten **[12](#page-15-0)** ruter **[4,](#page-7-0) [5](#page-8-0)** innstillinger **[11](#page-14-0)** navigere **[5](#page-8-0)** opprette **[4](#page-7-0)** redigere **[4](#page-7-0)** slette **[4](#page-7-0)** vise på kartet **[4](#page-7-0)**

#### **S**

satellittside **[6](#page-9-0)** satellittsignaler **[6](#page-9-0)** innhente **[2](#page-5-0)** sensorer med ANT+, pare **[13](#page-16-0)** Sight 'N Go **[3](#page-6-0)** skjerm, innstillinger **[9](#page-12-0)** slette, alle brukerdata **[12](#page-15-0)** smarttelefon **[6](#page-9-0)** parkobling **[7](#page-10-0)** programmer **[7](#page-10-0)**

spesifikasjoner **[13](#page-16-0)** spor **[5,](#page-8-0) [7](#page-10-0)** innstillinger **[5](#page-8-0)** navigere **[5](#page-8-0)** stoppeklokke **[8](#page-11-0)** systeminnstillinger **[9](#page-12-0)**

## **T**

taster **[1,](#page-4-0) [2](#page-5-0)** tempe **[13](#page-16-0)** temperatur **[13](#page-16-0)** tidsinnstillinger **[10](#page-13-0)** tidspunkter for soloppgang og solnedgang **[8](#page-11-0)** tidssoner **[10](#page-13-0)** tilbehør **[13](#page-16-0)** tilpasse enheten **[8](#page-11-0), [10](#page-13-0)** toner **[10](#page-13-0)** tripcomputer **[3](#page-6-0)** turinformasjon, vise **[3](#page-6-0)** turplanlegger. *Du finner mer informasjon under*  ruter

#### **U** USB **[9](#page-12-0)**

koble fra **[13](#page-16-0)** kontakt **[1](#page-4-0)** masselagringsmodus **[12](#page-15-0)** overføre filer **[12](#page-15-0)** utendørseventyr **[7](#page-10-0)**

#### **V**

varsler **[7](#page-10-0)** veipunkter **[4](#page-7-0)** lagre **[4](#page-7-0)** navigere **[4](#page-7-0)** projisere **[4](#page-7-0)** redigere **[4](#page-7-0), [7](#page-10-0)** slette **[4](#page-7-0)** VIRB-fjernkontroll **[7](#page-10-0)**

#### **W**

WAAS **[9](#page-12-0)**

# support.garmin.com

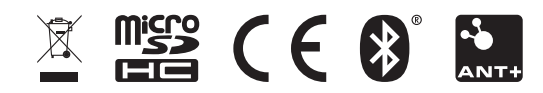

Februar 2020 GUID-DCC27A96-DAFF-41CD-A556-B2F7DBF296A4 v9